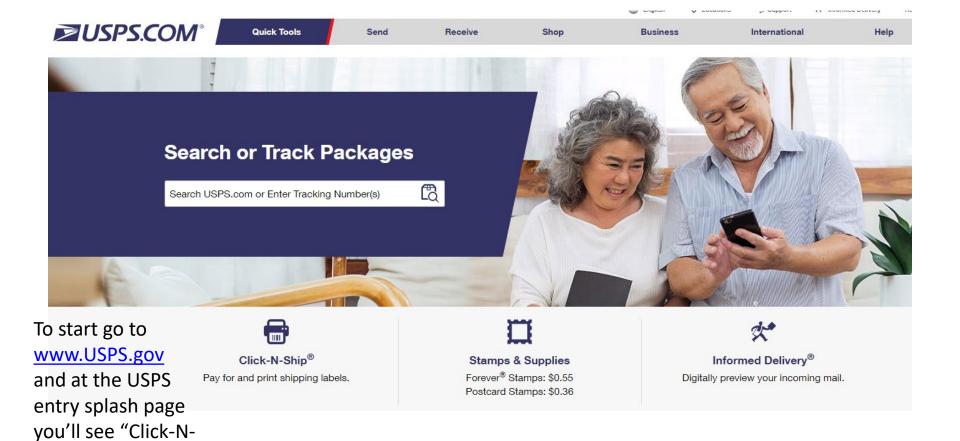

Ship." Click on

"Get Started" link.

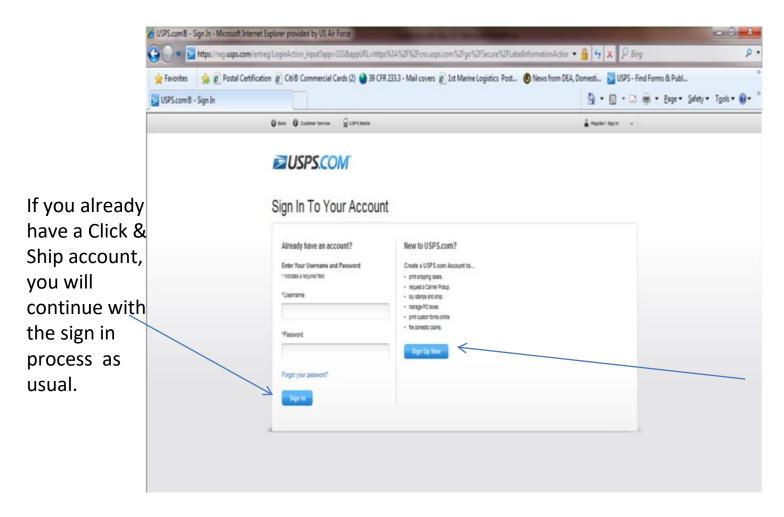

If this is your first time to log into the USPS Click & Ship site you will need to establish a C&S account.

If you already have a C&S account, this page will appear with your return address information.

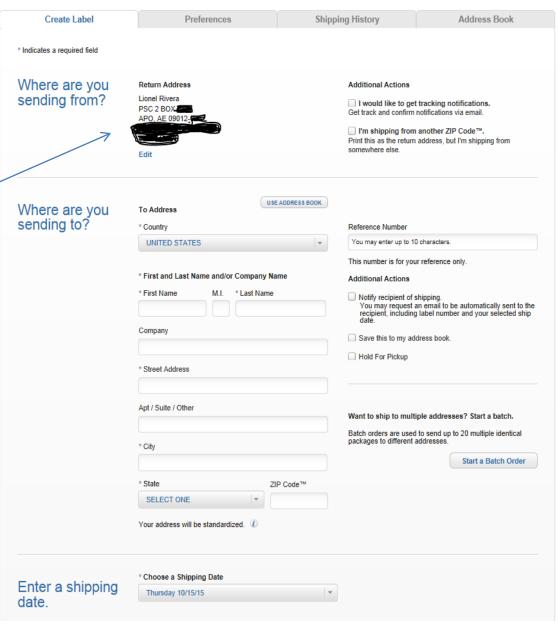

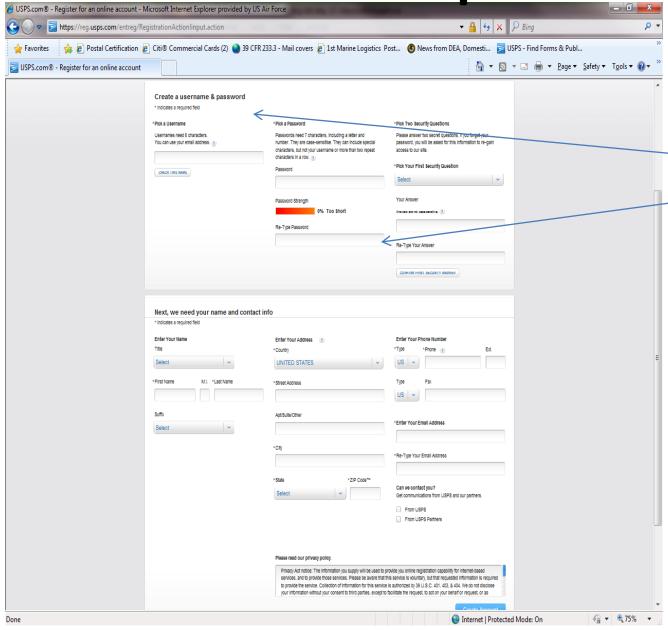

For New User Set Up page. Follow the steps to establish your C&S account.

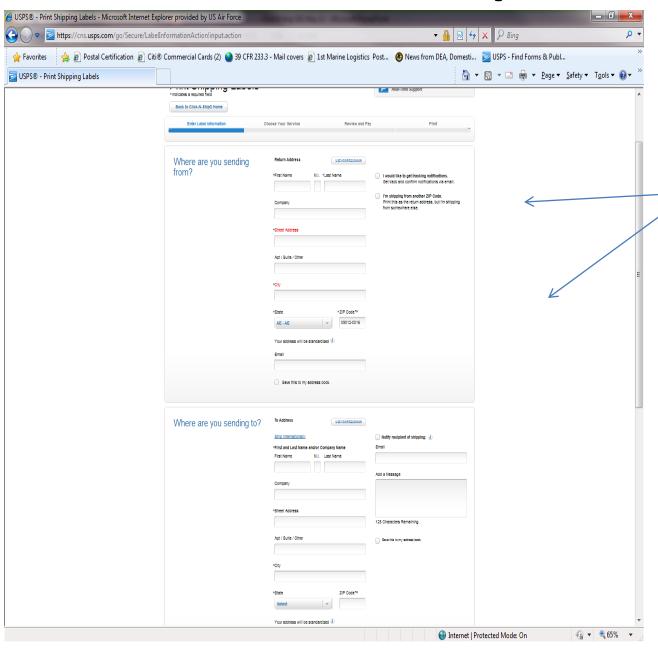

Update your user profile as appropriate.

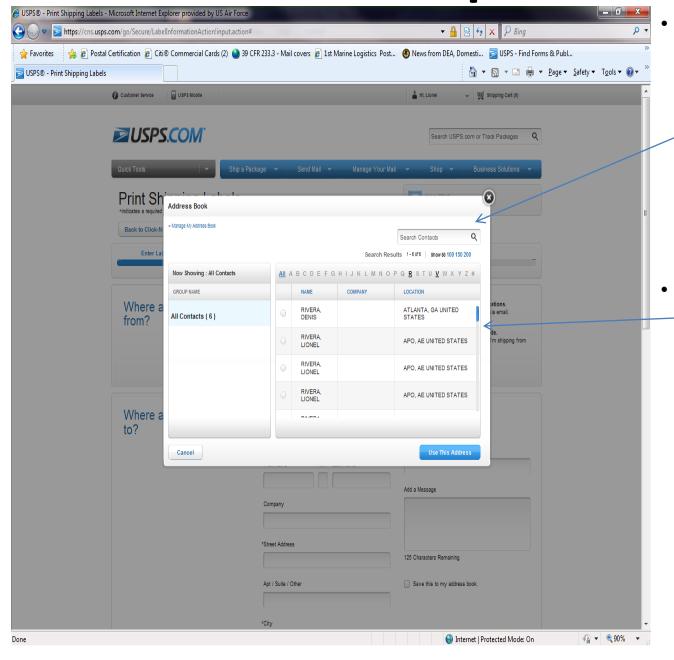

Once your account is created your return address is already populated in the system. All you need to do is enter the name and address of where your item is going.

You will also be able to add addresses into an address book that is saved on this website for future use.

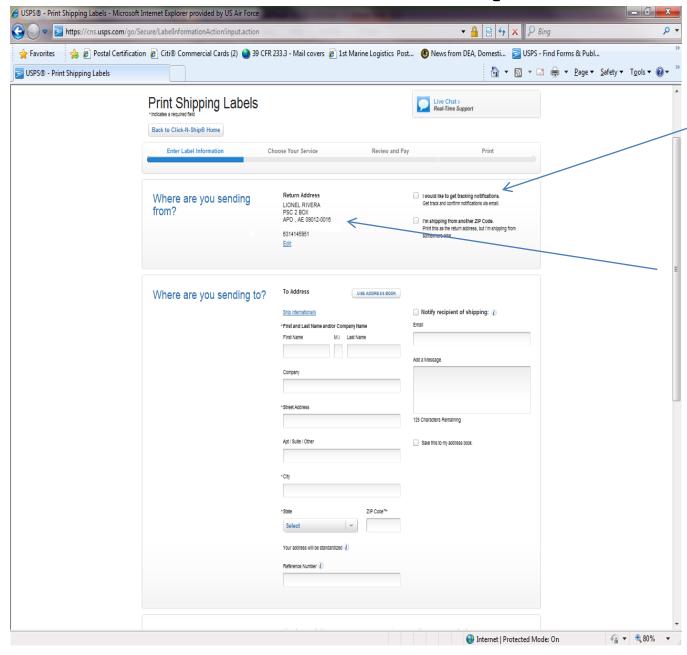

You can check the email notification block, if you would like to get track and confirm notification Also, if you are shipping from a different Zip-code not listed on the return address, you must check this block.

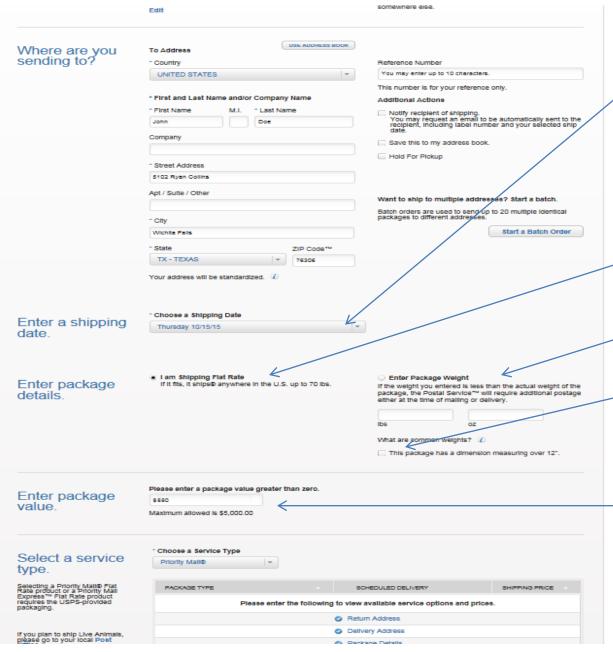

You must choose a shipping date
Shipping date listed on the postage label and the date presented for mailing must be the same

If using an USPS flat rate box, check block

Enter in the weight and check block to enter dimensions

\$50 insurance is included free of charge, if you want to purchase additional insurance, enter package value

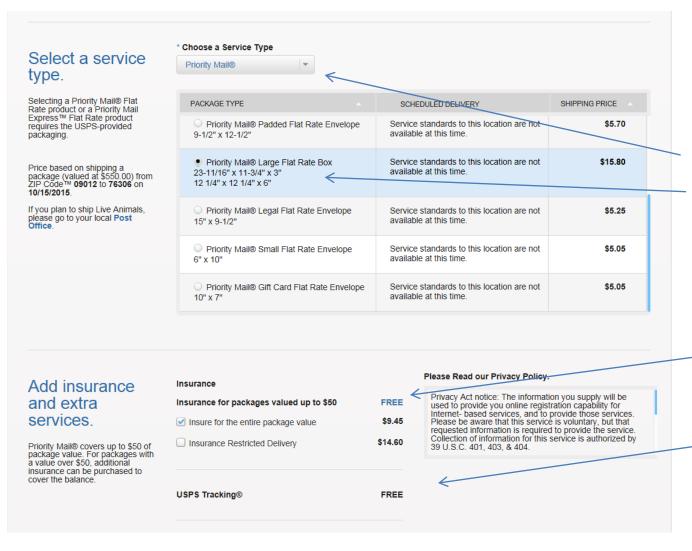

Select the service that you'd like to use from the available options

Insurance for packages valued up to \$50 is Free

USPS Tracking is free as well

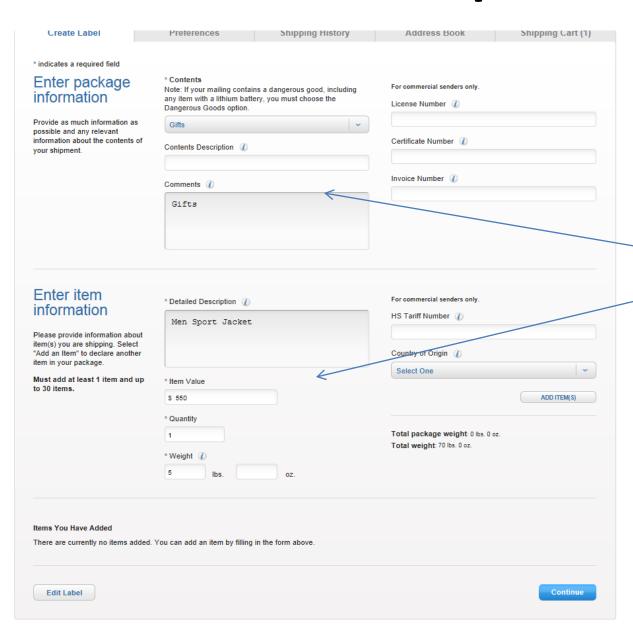

Select \*Contents,
Detailed Description (this is the Customs
Declaration area), Item
Value, Quantity and
Weight. Try to b eas
specific as possible to
avoid delays at customs.

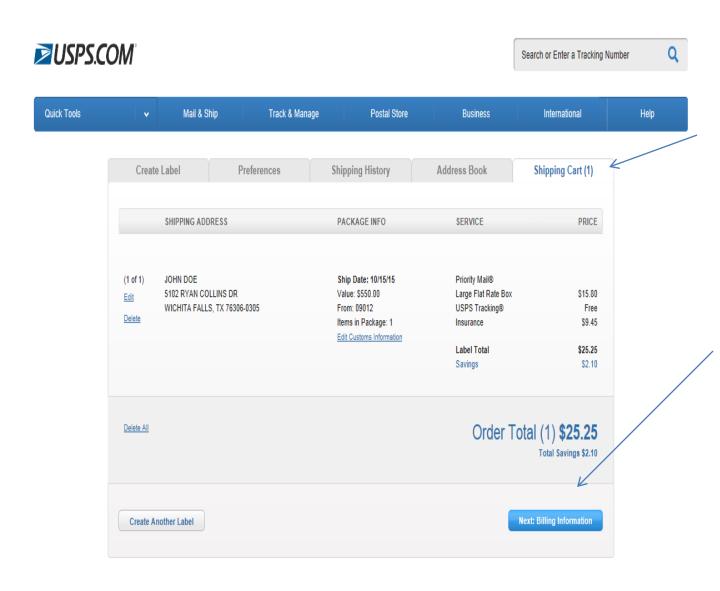

Once you select your service and click continue you will arrive at the Shipping Cart.

For a single mailing click "Next: Billing Information." If not click on the "create another label."

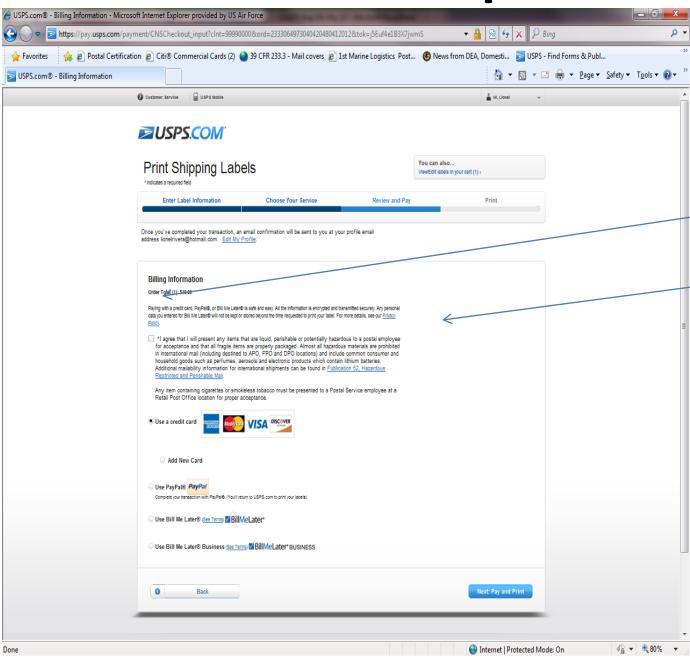

Now it's time to pay for shipping your item(s).

Check the box to acknowledge that you are not shipping any hazardous or prohibited materials. See USPS Pub 52 for additional information.

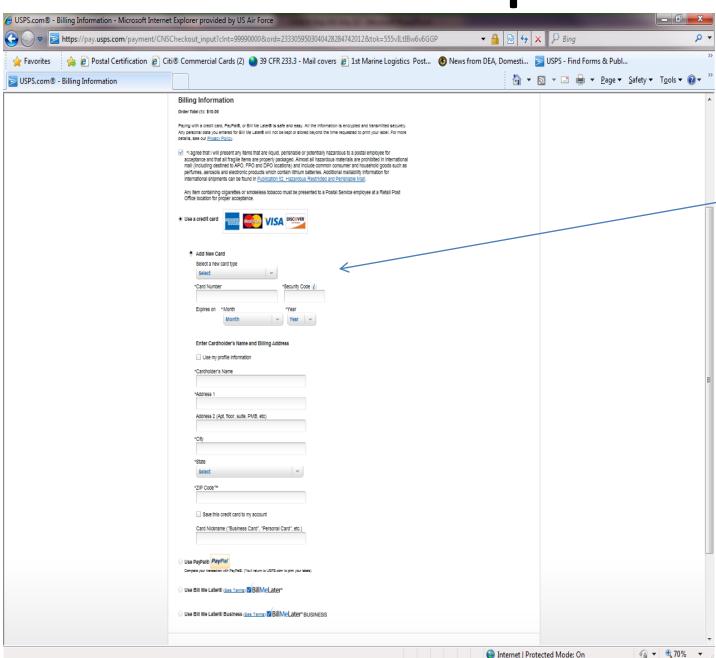

Enter billing information

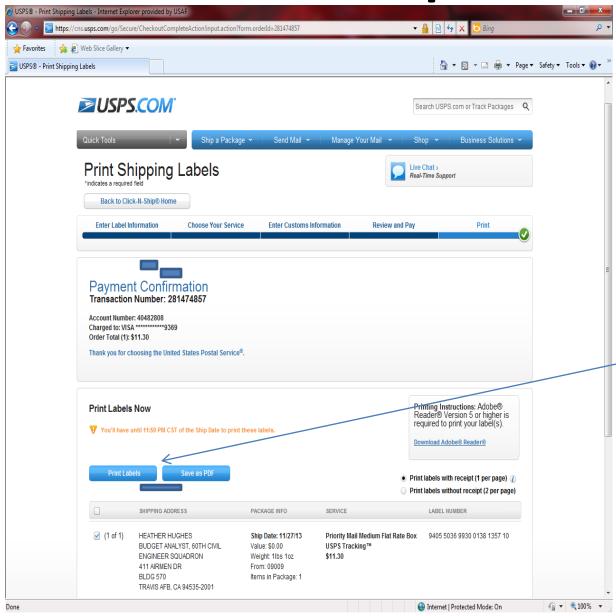

Now it's time to print your postage label. Check all that apply if you have multiple labels to print. Select Print or Save as PDF.

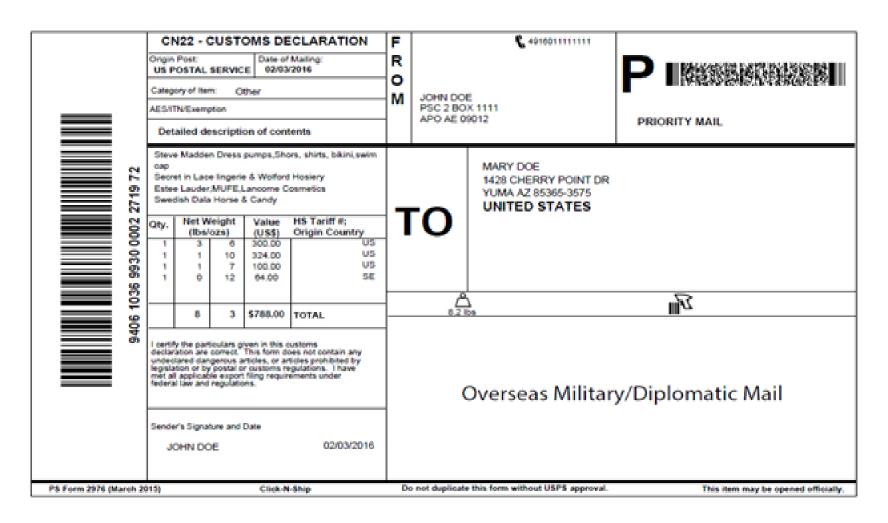

Priority Mail By Weight Click-N-Ship Label

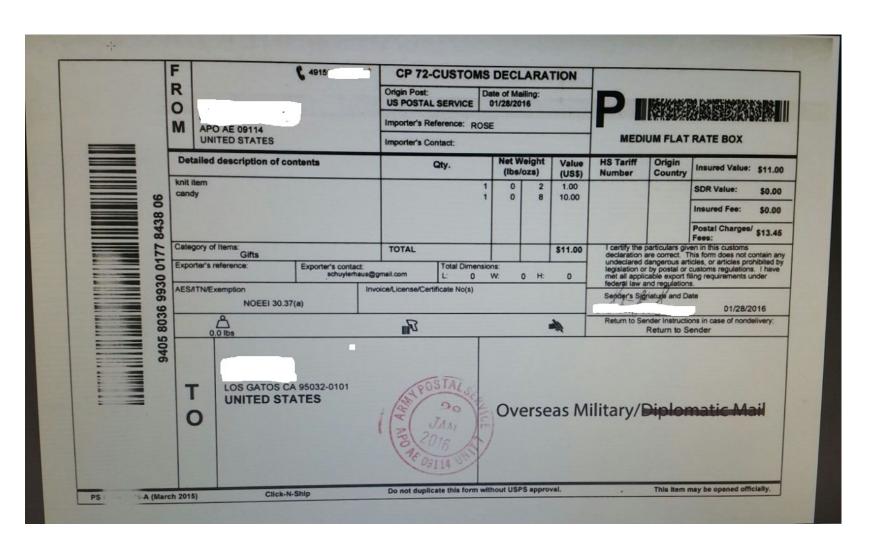

Priority Mail Flat Rate Box Click-N-Ship Label